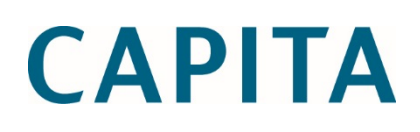

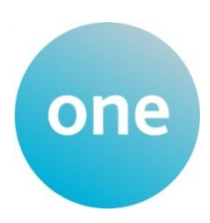

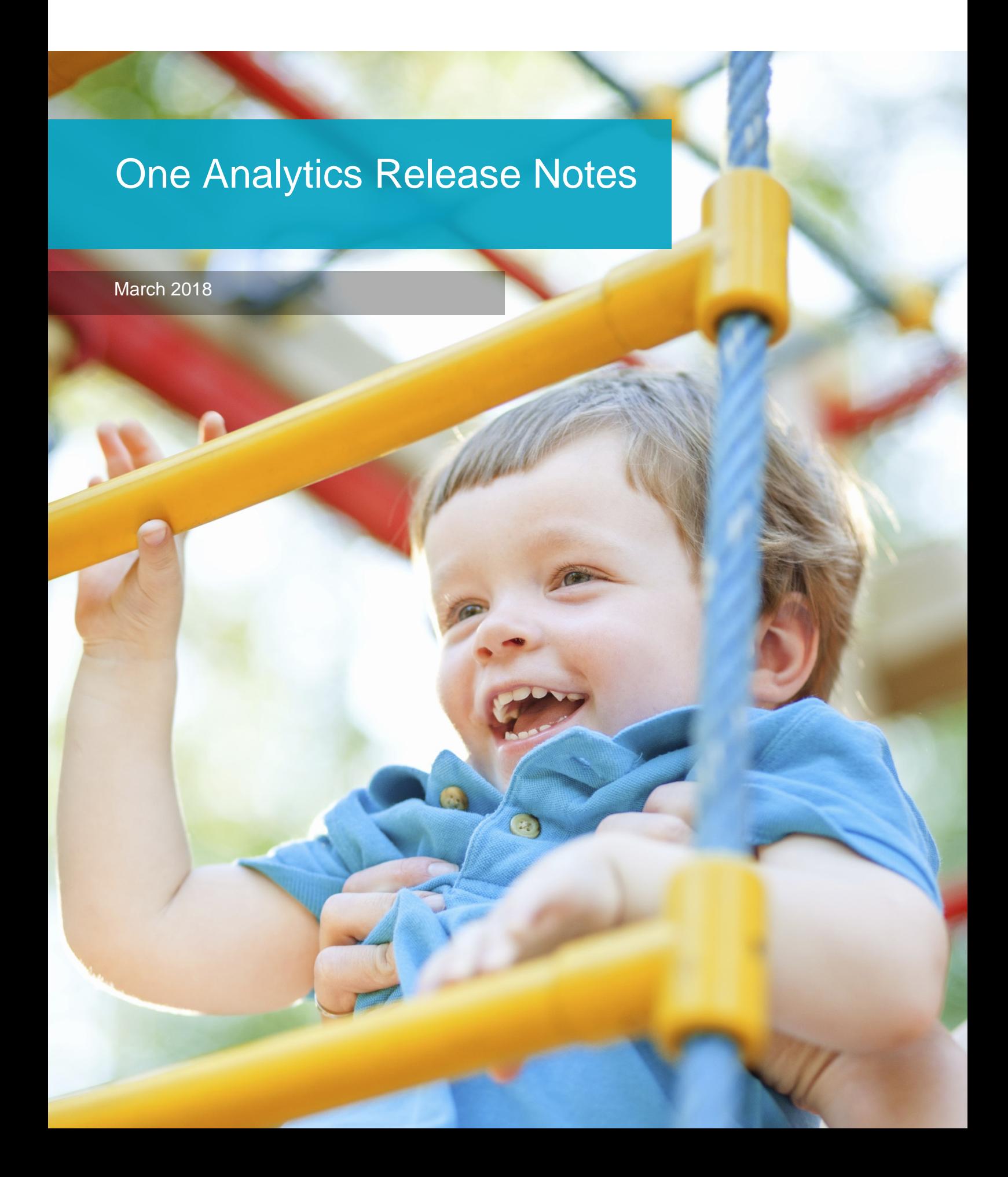

### **Revision History**

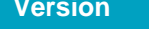

March 2018 - 1.0 03/04/2018

**Published on** 

© Capita Business Services Ltd 2018. All rights reserved. No part of this publication may be reproduced, photocopied, stored on a retrieval system, translated or transmitted without the express written consent of the publisher. Microsoft® and Windows® are either registered trademarks or trademarks of Microsoft Corporation in the United States and/or other countries.

[www.capita-one.co.uk](http://www.capita-one.co.uk/)

### **Contacting One Application Support**

You can log a call with One Application Support via the Customer Service tool available on [My Account.](https://myaccount.capita-cs.co.uk/)

### **Providing Feedback on Documentation**

We always welcome comments and feedback on the quality of our documentation including online help files and handbooks. If you have any comments on any aspect of our documentation, please email:

#### [onepublications@capita.co.uk](mailto:onepublications@capita.co.uk)

Please ensure that you include the document name, version and aspect of documentation on which you are commenting.

# **Contents**

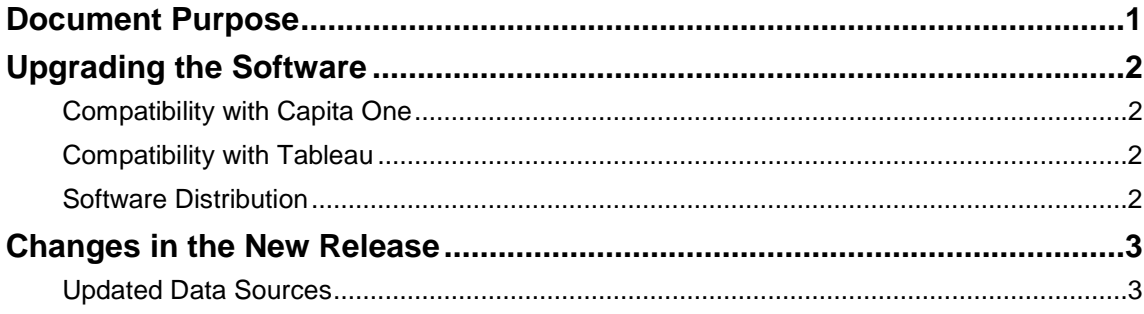

# <span id="page-5-0"></span>**Document Purpose**

These release notes are provided to users to detail the enhancements and resolutions included with the One Analytics March 2018 release. Each release contains all fixes and enhancements issued since the previous release. Instructions for downloading the latest release installation media are also included.

Should you have any questions about the implementation, testing, or user impacts of the changes listed in this document, please contact:

Product Manager: Munn-Tzin Bong

Phone: 07912 975778

Email: Munn-Tzin.Bong@capita.co.uk

# <span id="page-6-0"></span>**Upgrading the Software**

## <span id="page-6-1"></span>**Compatibility with Capita One**

The One Analytics March 2018 release is designed to be compatible with the following versions of the Capita One system:

- 3.63
- $-3.64$

If you are running an older version of Capita One we recommend that you upgrade to at least the 3.63 release prior to installing this update.

*NOTE: If you use One Youth Justice and have not upgraded your Capita One system to 3.64, then it is not possible to populate the Court Appearance and Offence Outcome information due to the database changes now being supported.*

*Case, Offence and Asset Plus information is not affected.*

## <span id="page-6-2"></span>**Compatibility with Tableau**

The One Analytics March 2018 release is designed to be compatible with Tableau 10.5.

If you have not upgraded the Tableau components of One Analytics to Tableau 10.5 (included as part of the March 2018 release), you must do so as part of this upgrade. The Tableau 10.5 download link and password are available from the One Analytics March 2018 My Account posting:

<https://myaccount.capita-cs.co.uk/Notifications/capita-one-analytics-march-2018-release/>

## <span id="page-6-3"></span>**Software Distribution**

The One Analytics March 2018 release is available as a download only. Links to the self-extracting installation files are included below. One Co-ordinators will be emailed with the password to enable them to unzip the installation media.

The installation files for the One Analytics March 2018 release are available via the following link:

<http://dl.capitasolus.co.uk/onedownloads/OA-2018-march.exe>

**Note:** Each

# <span id="page-7-0"></span>**Changes in the New Release**

### <span id="page-7-1"></span>**Updated Data Sources**

No data sources have been updated in this release:

#### New Functionality: Tableau Upgrade to 10.5.2

One Analytics has been upgraded to the latest version of Tableau. Users will be able to benefit from a number of new functions which have been summarised below.

#### **Tableau Desktop 10.5.2**

For full details of new functionality and resolved issues please view the [Tableau Desktop 10.5 release](https://www.tableau.com/support/releases/desktop/10.5)  [notes.](https://www.tableau.com/support/releases/desktop/10.5)

- Create data extracts using the new Hyper engine
- Beginning with version 10.5, when you create an extract, it uses the new .hyper format. Extracts in this new format take advantage of the improved data engine, which supports the same analytical and query performance as the data engine before it, but for even larger extracts.
- **Provide Visualisations within Tool Tips**
- **As you craft views and look for ways to reveal more details about data to your audience, you** can embed visualizations within tooltips—aka "Viz in Tooltip." As users hover over a mark, the tooltip displays relevant data and details from another visualization filtered to that mark. When you show related views in tooltips, you can help your audience engage with the data at a deeper level, while keeping them in the current context and maximizing the space available for the current view

user who has One Analytics \ Tableau desktop installed will need to upgrade local version installed

#### **Tableau Server 10.5.2**

For full details of new functionality and resolved issues please view the [Tableau Server](https://www.tableau.com/support/releases/server/10.5) 10.5 release [notes.](https://www.tableau.com/support/releases/server/10.5)

■ Tableau Data Engine with Hyper

Hyper is Tableau's new in-memory Data Engine technology optimized to bring faster extract and query performance, and increased scalability. You can now analyse large data sets faster and faster extract creation.

**Nested projects** 

 $\blacksquare$  There is now the capability to create projects within projects where there are separate segments or departmental areas which have differing content which will be made, and therefore provides an easier method to manage permissions to content and structure.

Instructions to upgrade Tableau Server can be found in the 'Technical Guide – Upgrading Tableau to 10.5.2' within the release media.